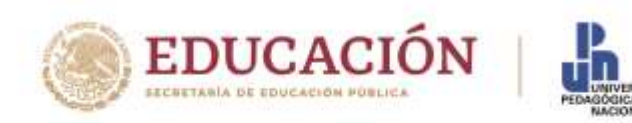

# CONVOCATORIA 2022 MAESTRÍA EN DESARROLLO EDUCATIVO (MARZO 14 DE 2022)

# AJUSTES AL CALENDARIO PROCESO DE SELECCIÓN 2022

La Maestría en Desarrollo Educativo informa los ajustes al calendario del proceso de selección en el marco de la Convocatoria 2022. Por favor, estén pendientes a los comunicados en la página oficial de la Universidad Pedagógica Nacional [www.upn.mx](http://www.upn.mx/) [\(http://www.upn.mx\)](http://www.upn.mx/) y a los correos electrónicos ingresados en la plataforma de registro de aspirantes (admisionposgrado.ajusco.upn.mx). Es conveniente verificar la carpeta de correos no deseados o SPAM.

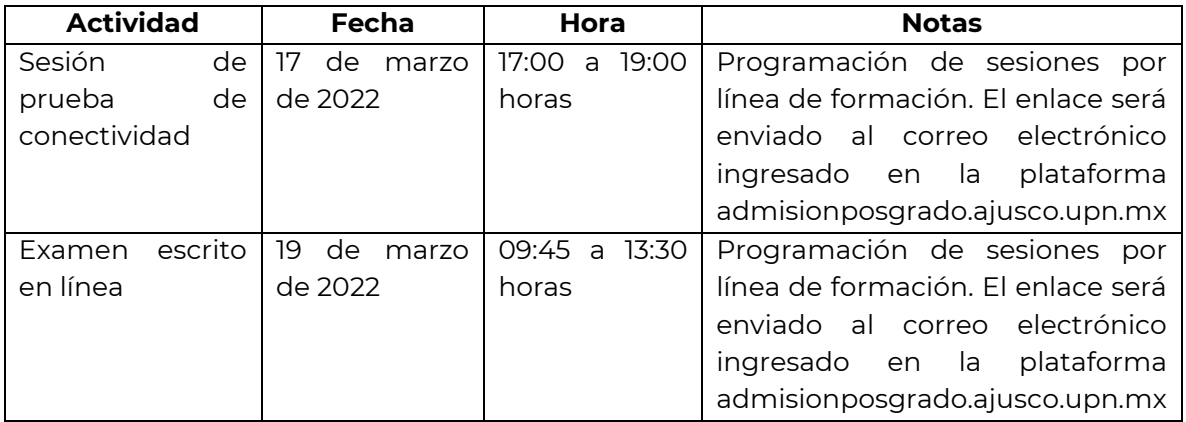

#### **Informes:**

De 10:00 a 15:00 horas y de 16:00 a 17:00 horas, de lunes a viernes a los correos electrónicos [posgrado@upn.mx,](mailto:posgrado@upn.mx) [mdeducativo@upn.mx](mailto:mdeducativo@upn.mx) (correo del programa de la Maestría en Desarrollo Educativo)

A t e n t a m e n t e "EDUCAR PARA TRANSFORMAR"

MAESTRÍA EN DESARROLLO EDUCATIVO

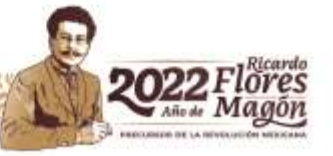

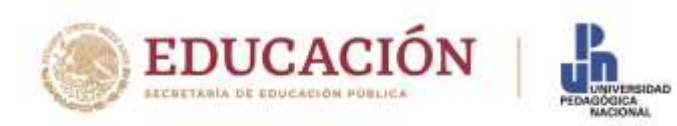

## UNIVERSIDAD PEDAGÓGICA NACIONAL SECRETARÍA ACADÉMICA COORDINACIÓN DE POSGRADO MAESTRÍA EN DESARROLLO EDUCATIVO PROCESO DE SELECCIÓN CONVOCATORIA 2022 FASE 2. EXAMEN ESCRITO PROCEDIMIENTOS Y ESPECIFICACIONES PARA ASPIRANTES

#### INDICACIONES GENERALES

- 1. **Jueves 17 de marzo de 2022.** Participar en la **única sesión de prueba de conectividad vía** *Microsoft Teams* **por línea de formación de 17:00 a 19:00 horas** Tiempo del Centro de México (GMT-6)
- 2. **Sábado 19 de marzo de 2022.** Establecer conexión vía *Microsoft Teams* 30 minutos antes de la hora indicada, Tiempo del Centro de México (GMT-6)
- 3. **Dar respuesta vía internet al examen,** con una duración de máximo tres horas. El día 19 de marzo de 2022 el examen iniciará en punto de las 10:00 horas. El enlace abrirá a las 09:45 horas, tiempo del Centro de México (GMT-6)
- 4. **La persona aspirante debe mantenerse atenta y apegarse a las indicaciones del aplicador** (personal académico de la Maestría en Desarrollo Educativo que se conectará para cada una de las líneas de formación), tanto en la sesión de prueba como durante y al término del examen escrito
- 5. **La duración máxima del examen para todas y todos los aspirantes será de tres horas.** Inicia a las 10:00 horas y concluye a las 13:00 horas, tiempo del Centro de México (GMT-6)
- 6. **Durante el examen queda prohibida la consulta de cualquier página en internet.** Cualquier idea que no sea propia y esté tomada directamente de algún otro autor debe estar referenciada
- 7. En la mesa de trabajo sólo podrá tener el equipo de cómputo con el cual dará respuesta al examen. La o el aspirante deberá estar en un lugar sin compañía de alguna otra persona
- 8. Una vez iniciado el examen, la persona aspirante deberá permanecer en el lugar de aplicación. Se recomienda tomar medidas preventivas. Se le sugiere tener al menos un depósito con agua o una bebida refrescante para su hidratación.

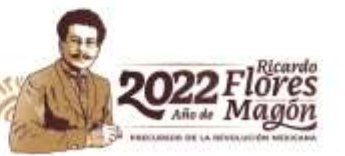

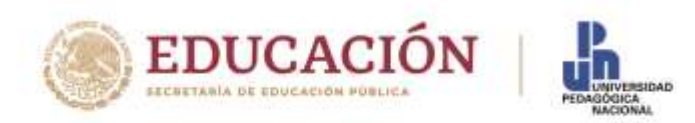

9. En caso de contingencia por desconexión, que implique la interrupción del examen, la persona aspirante contará con un máximo de cinco minutos para reestablecer la comunicación en la misma plataforma o mediante llamada telefónica. Los teléfonos de contacto serán proporcionados vía correo electrónico

EL **INCUMPLIMIENTO** POR PARTE DE LA PERSONA ASPIRANTE DE CUALQUIERA DE LAS INDICACIONES GENERALES Y ESPECÍFICAS, PREVISTAS EN ESTE DOCUMENTO, SERÁ VALORADO EN EL PROCESO DE SELECCIÓN 2022 DEL PROGRAMA DE LA MAESTRÍA EN DESARROLLO EDUCATIVO DE LA UNIVERSIDAD PEDAGÓGICA NACIONAL

#### INDICACIONES ANTES DEL EXAMEN

#### **La persona aspirante deberá:**

- a) De preferencia, elegir e instalar su equipo de cómputo en un lugar silencioso, aislado y adecuado para dar respuesta al examen sin interferencias ni interrupciones ni personas que lo acompañen
- b) Tener un equipo de cómputo con las siguientes características y programas instalados y actualizados:
	- Cámara web para video llamadas
	- Audífonos y micrófono
	- Navegador Google Chrome
	- Descargar e instalar *Microsoft Teams* (la descarga de la aplicación evita problemas de conectividad; se recomienda ver tutoriales sobre el manejo de la aplicación)
	- Programa *Adobe Reader* versión 6.0 o superior
	- Conexión permanente a internet, con una velocidad mínima de 2Mbps durante las tres horas que dura la aplicación del examen. Para garantizar una conexión continua es recomendable conectar el equipo vía cable de red Ethernet

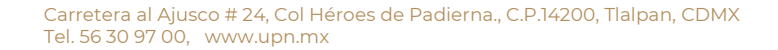

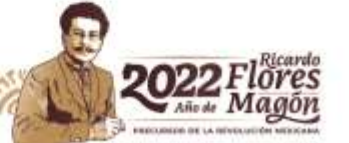

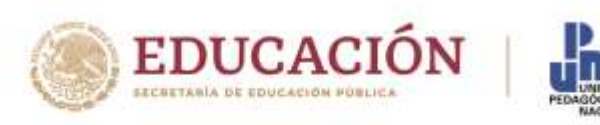

#### INDICACIONES PARA LA PRUEBA DE CONECTIVIDAD

- c) Participar el jueves 17 de marzo de 2022, a través de *Microsoft Teams* en la prueba de conectividad, descarga y conversión de documentos, en el horario establecido por línea de formación, 17:00 horas, Tiempo del Centro de México (GMT-6)
- d) A la prueba de conectividad podrán presentarse todas las personas aspirantes cuyos folios de registro sean publicados para pasar a la Fase 2. Examen escrito [\(www.upn.mx\)](http://www.upn.mx/). Las personas aspirantes recibirán la invitación a la prueba de conectividad vía correo electrónico
- e) La prueba de conectividad tiene por objetivo probar los recursos con los que cuente la pesona aspirante, así como la estabilidad de conexión a internet y la calidad de audio y video. Por lo tanto, si se presenta alguna falla con su equipo, con la conectividad, con el audio o video, se podrán hacer sugerencias para evitar contratiempos el día del examen
- f) La prueba de conectividad tendrá una duración mínima de una hora y máxima de dos. Durante este horario se verificará la presencia continua de la persona aspirante en la sesión
- g) El enlace a la prueba de conectividad se enviará al correo electrónico registrado en la plataforma admisionposgrado.ajusco.upn.mx. Recomendamos verificar la carpeta de correos no deseados o SPAM a partir de las 9:00 horas del 17 de marzo de 2022

### INDICACIONES PARA LA FASE 2. EXAMEN ESCRITO

- 1. Establecer conexión vía *Microsoft Teams* el día 19 de marzo de 2022, a partir de las 09:45 horas, tiempo del Centro de México (GMT-6)
- 2. Llevar a cabo el proceso de identificación una vez iniciada la videograbación de la sesión. Consiste en indicar el número de folio, el nombre completo de la persona aspirante y mostrar en la pantalla un documento de identificación oficial (credencial de elector, pasaporte, licencia de conducir). La identificación deberá sostenerse sin movimiento frente a la cámara durante cinco segundos. La persona aspirante deberá estar atenta a las recomendaciones del aplicador
- 3. Hacer un paneo del espacio donde se conecta la y el aspirante y compartir la pantalla de su dispositivo electrónico. No podrá tener a la mano ningún documento de consulta ni abiertas páginas de internet. Se le sugiere tener hojas blancas de apoyo, así como bolígrafos o lápices

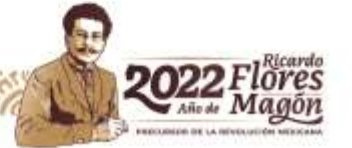

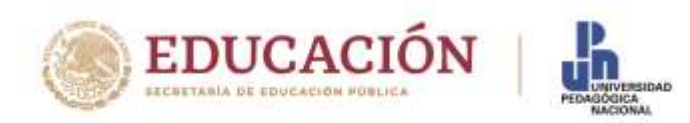

4. El enlace del examen se enviará al correo electrónico registrado en la plataforma admisionposgrado.ajusco.upn.mx. Recomendamos verificar la carpeta de correos no deseados o SPAM a partir de las 9:00 horas del 19 de marzo de 2022

## INDICACIONES PARA EL DESARROLLO DEL EXAMEN

- Lea con atención las instrucciones del examen
- Tome en cuenta que tiene tres horas para responder el examen en su conjunto
- La y el aspirante no podrá solicitar al aplicador aclaración o indicación alguna sobre el contenido del examen
- El examen se responde sección por sección. Le pedimos que programe su tiempo para dar respuesta a los reactivos. Al finalizar un reactivo el programa le conduce al siguiente reactivo
- El formulario en línea guarda sus respuestas de manera automática cada cinco segundos. No es necesario que lo guarde manualmente. Si lo requiere, con los botones (Regresar/Siguiente) que se encuentran al final de cada sección del formulario puede regresar a la sección anterior para revisar o editar sus respuestas. No obstante, es recomendable que copie en un archivo de *Word* las respuestas ingresadas en el formulario como respaldo para evitar cualquier dificultad o contratiempo
- Los reactivos están elaborados para que demuestre el saber adquirido en su experiencia o formación profesional
- Lea cuidadosamente la respuesta que usted proporciona al reactivo, verifique su argumentación, redacción y ortografía. Utilice en la respuesta la información que considere conveniente
- **Recuerde que durante el examen queda prohibida la consulta de cualquier página en internet**
- El aplicador informará a las y los aspirantes cuando queden **10 minutos** para concluir el examen

**A las 13:00 horas,** tiempo del Centro de México (GMT-6), **se cierra el portal automáticamente.** La persona aspirante deberá dar por concluido el examen y enviar el formulario previo el cierre del portal. La y el aspirante deberá atender las indicaciones del aplicador

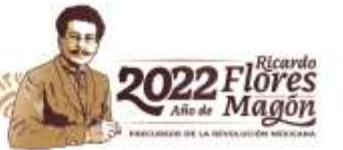

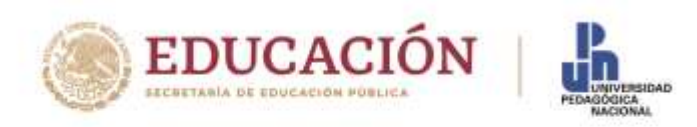

#### ECOMENDACIONES PARA DAR POR CONCLUIDO EL EXAMEN ESCRITO

- Recuerde pulsar —o dar clic— sobre el botón "Enviar" —o "Submit"— del formulario para que sus respuestas sean enviadas correctamente
- Podrá cerrar la pestaña o ventana del explorador hasta que le aparezca el siguiente mensaje:

Su respuesta ha sido enviada. Esté atento a los avisos en la página [www.upn.mx](http://www.upn.mx/) que dan continuidad al proceso Posgrado UPN

Carretera al Ajusco # 24, Col Héroes de Padierna., C.P.14200, Tlalpan, CDMX Tel. 56 30 97 00, www.upn.mx

CILLE

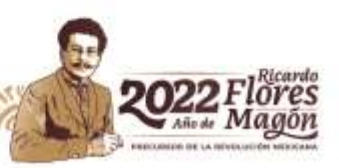